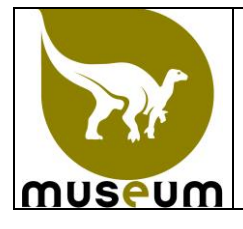

Cette instruction décrit les modalités de contrôle de la température et de l'humidité relative des conservatoires du Service Scientifique du Patrimoine.

Cette instruction décrit l'étalonnage et l'utilisation des dataloggers utilisés par le SSP.

Les contrôles de la température et de l'humidité relative des conservatoires sont réalisés afin de pouvoir suivre et enregistrer les fluctuations annuelles de la température et de l'humidité relative.

La température et l'humidité relative des conservatoires ne sont pas critiques pour la conservation des spécimens du SSP, à l'exception des météorites qui doivent être idéalement conservées à une température comprise entre 18°C et 22°C et à une humidité relative inférieure à 40%.

#### **1 Etalonnage des dataloggers**

Les dataloggers du SSP doivent être étalonnés en ce qui concerne la température par rapport à un thermomètre de référence avant leur première utilisation, ensuite au minimum une fois tous les 2 ans. Un thermomètre de référence est un thermomètre étalonné par un organisme accrédité, au moyen d'étalons reliés aux étalons nationaux et internationaux.

Les dataloggers ne sont pas étalonnés en ce qui concerne l'humidité relative.

Les dataloggers du SSP sont étalonnés en ce qui concerne la température par l'Institut Scientifique de la santé Publique (ISP), rue J. Wytsman 14 à 1050 Bruxelles, en 2 ou 3 températures sur demande du chef du SSP. Ce dernier est chargé de récolter les dataloggers répartis dans les différentes collections et de les envoyer à l'ISP pour étalonnage.

Le SSP doit recevoir une copie de la procédure d'étalonnage de l'ISP ainsi qu'une copie du certificat d'étalonnage du thermomètre de référence utilisé, le dernier étalonnage de ce thermomètre de référence doit avoir été réalisé au maximum 5 ans avant l'étalonnage des dataloggers.

Le chef du SSP vérifie si les résultats d'étalonnage mentionnés dans le rapport d'étalonnage du thermomètre de référence répondent au critère d'acceptation de la procédure de l'ISP. Il indique la date et sa signature sur les copies de cette procédure et du rapport d'étalonnage pour acceptation puis classe ces documents.

Le l'ISP doit fournir au SSP les résultats des mesures réalisées avec leur thermomètre de référence lors de l'étalonnage des dataloggers.

Le SSP doit ensuite vérifier pour chaque datalogger (voir point 2) que la déviation maximale acceptée entre le thermomètre de référence et le datalogger est de 1°C maximum pour chaque température d'étalonnage.

DEVIATION =  $\vert$  température thermomètre de référence - température datalogger

En cas de dépassement de la déviation maximale acceptée, le datalogger concerné est éliminé. Les résultats des étalonnages des dataloggers et du thermomètre de référence sont classés dans MARS.

#### **2 Utilisation des dataloggers**

Chaque datalogger est identifié de manière unique par un numéro de suite. Le SSP tient à jour la liste des dataloggers et de leurs endroits d'utilisation. Cette liste est classée dans MARS.

Les dataloggers sont placés dans les conservatoires concernés soit à l'air libre, soit dans un récipient fermé pour les conservatoires en alcool (dans ce cas seul la température est contrôlée). Les fréquences de mesure réalisées par les dataloggers est fixée à une fois par heure.

Au minimum une fois par trimestre, les valeurs enregistrées par les dataloggers sont lues, vérifiées et classées par les membres du SSP.

En ce qui concerne le conservatoire des météorites, les valeurs enregistrées par les dataloggers sont lues, vérifiées et classées dans MARS par les membres de la collection Géologie au minimum une fois par mois.

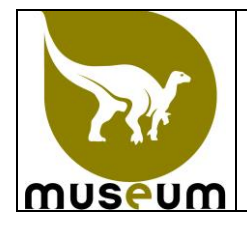

#### **2.1 Lecture des valeurs enregistrées par les dataloggers**

La lecture est réalisée soit dans les conservatoires, soit hors des conservatoires et dans tous les cas hors des conservatoires en alcool, avec le software Shrimp.

#### **2.1.1 Shrimp setup**

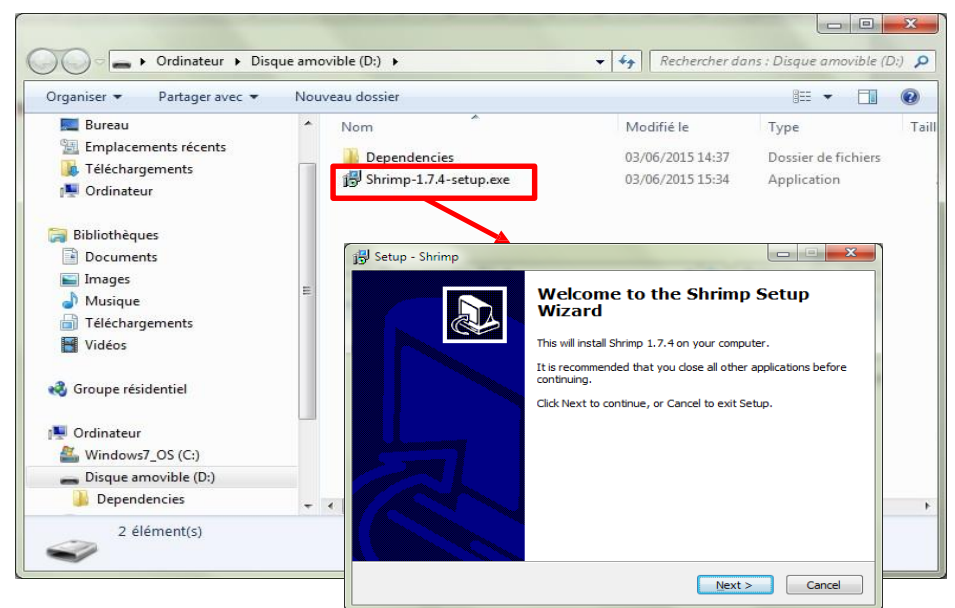

Before plugin a Niphargus for the first time, it is best to install the measurements downloading application "Shrimp". The installation is straightforward, and its duration will depend on the software components previously installed on the system. The Niphargus drivers (FTDI virtual serial port) will also automatically install at the end of the setup (see below). Follow the screen instructions to install the drivers.

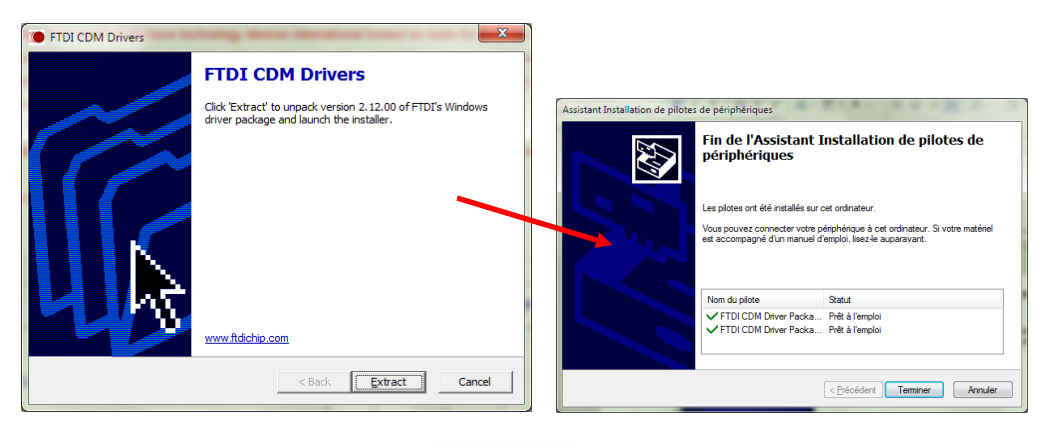

Once installed, Shrimp icon look like this :

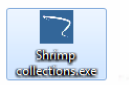

You can now plug-in a Niphargus and start the program. The first plug-in of a Niphargus on an new computer can take a few seconds ("new hardware detected" pop-up). Once the "new hardware" is installed properly, the Niphargus is ready to use.

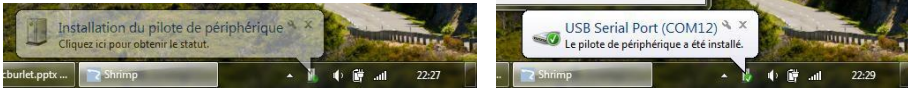

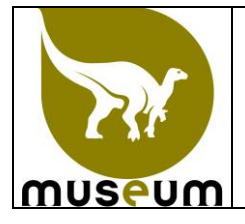

### **2.1.2 Connect a Niphargus to Shrimp**

Once shrimp has started, click on "Connect Niphargus" to initiate the communication with the logger, Shrimp will then scan the computer communication ports to detect a Niphargus. If the detection fails, maybe the Niphargus is still not ready to communicate, wait a few seconds and retry. Wait typically 2- 3 seconds between the plug-in of a Niphargus in the USB port and the connection in Shrimp.

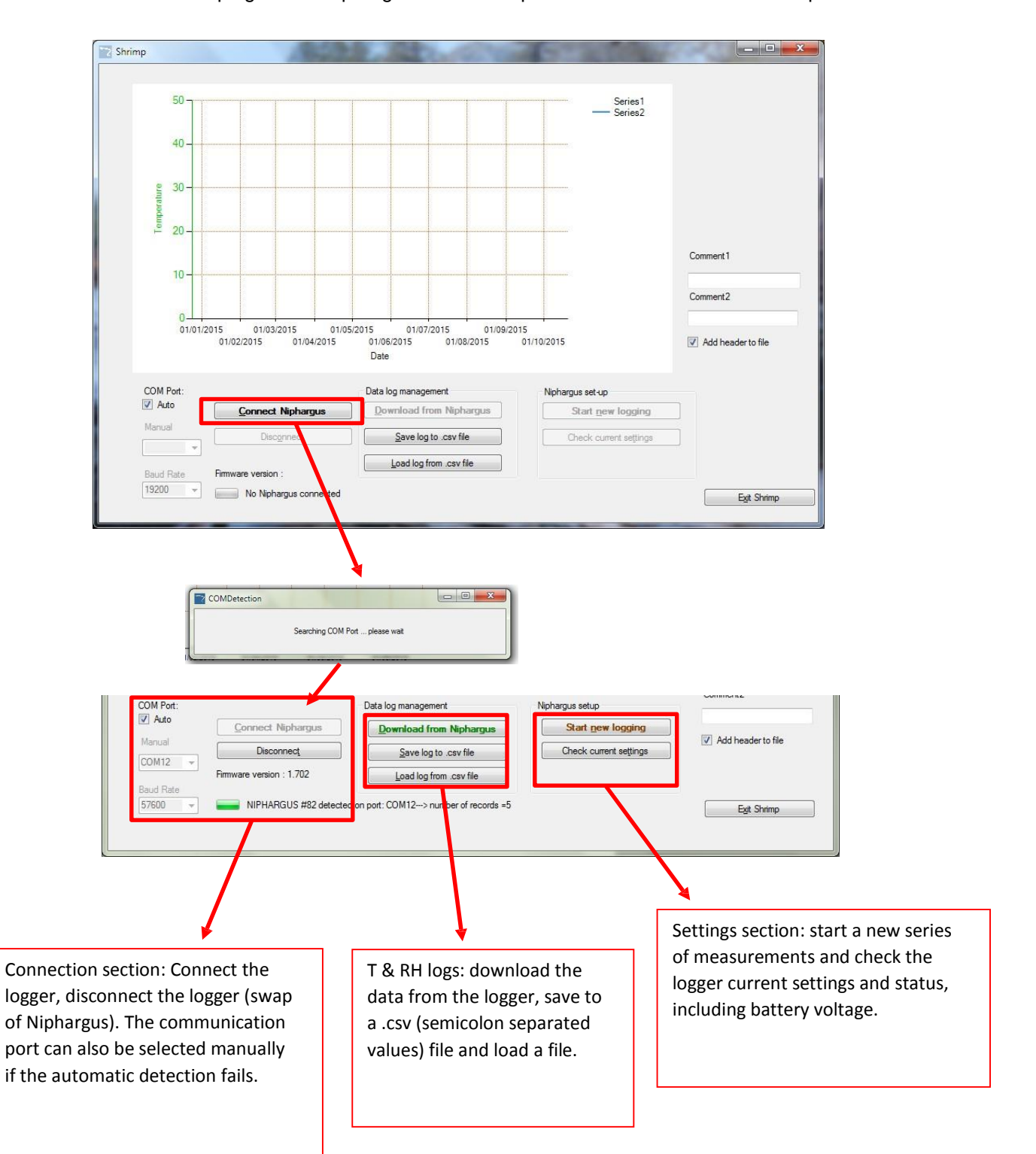

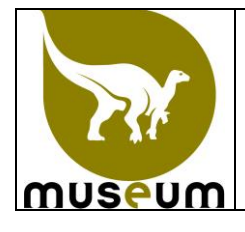

### **2.1.3 Download a log from the Niphargus**

Once connected, click on "Download from Niphargus" to download the recorded data. The download can take up to 40sec if the memory is full (13000 date-time-temperature-relative humidity values). Once downloaded, a preview of the data appears on the chart. You can then save the data by clicking on "Save the log to .csv file" with the name "**Number datalogger\_Date**, for example 45\_20150921". The csv file is a semicolon separated value file than can be opened in excel. Temperature values are expressed in °C and relative humidity in % with decimal separated with a point.

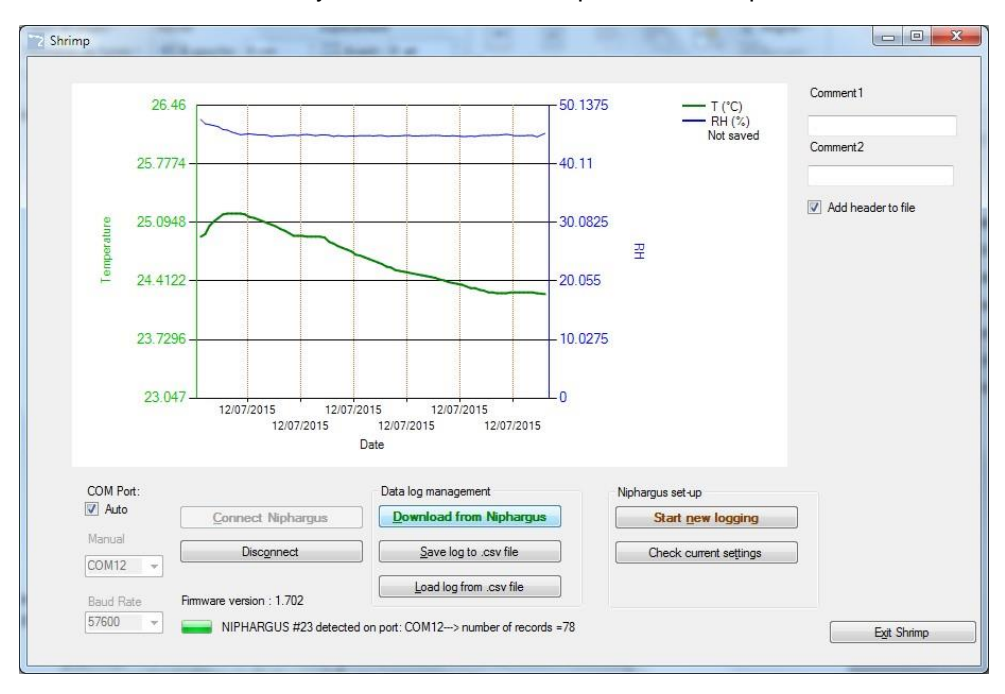

*Tip:* If Excel does not separate correctly the columns, you can set regional parameters (in Windows Control Panel – Language and Region – Additional settings).

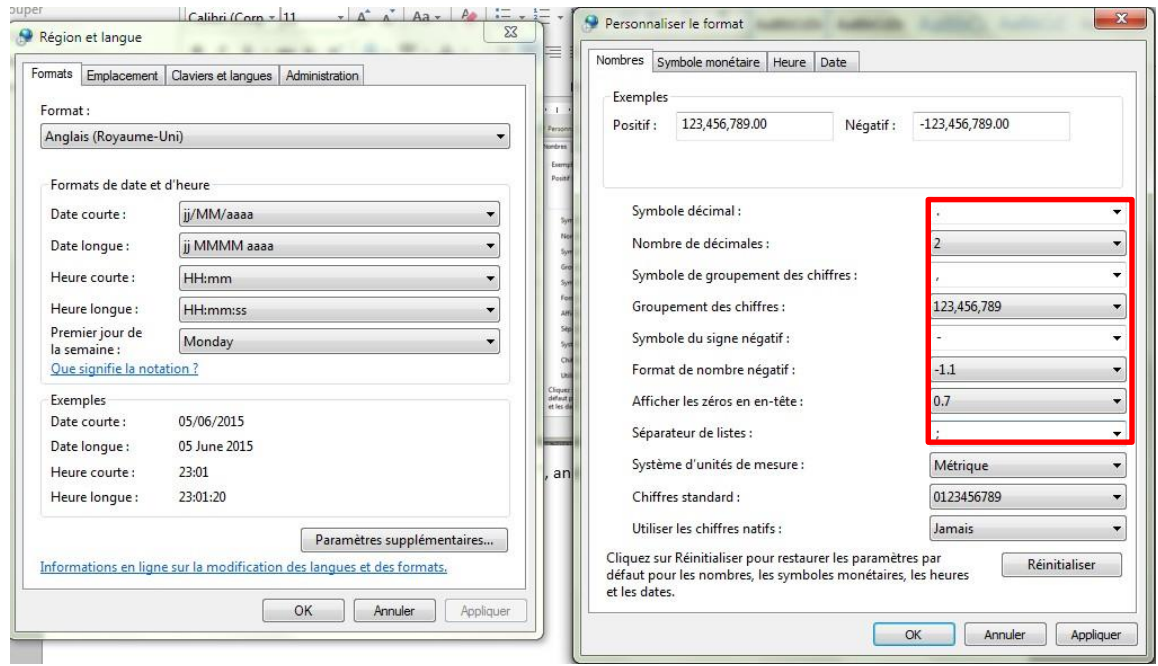

Decimal symbol should be set to point ".", and list separator set to semicolon ";"

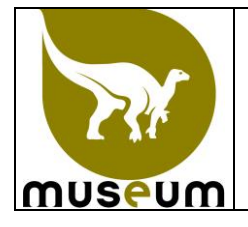

Typical log file should look like this :

- A header with metadata on the recordings,

- 3 columns with date-time stamps, measured temp and relative humidity.

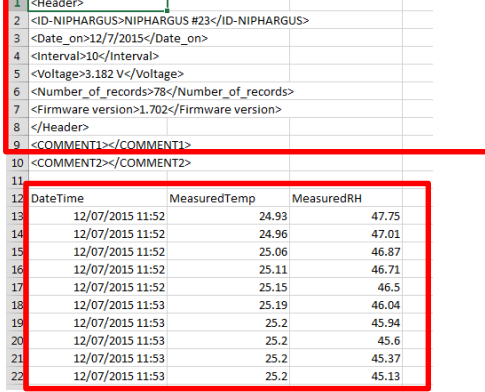

### **2.1.4 Start a new measurement with the Niphargus**

To start a new series of measurements, click on "Start new logging". The following box appears to choose a measurement interval. For each interval choice, the maximum duration of measurements before the Niphargus memory if full is calculated (end of measurement date-time). Note that Calendar and advanced setting tabs are not yet implemented.

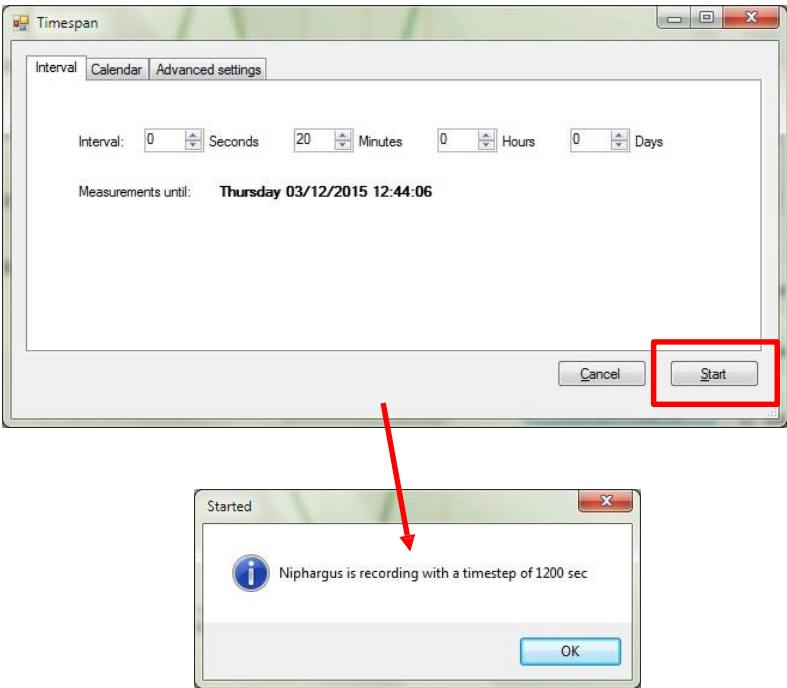

#### **2.1.5 Tips**

- Minimal measurement interval for this version of the Niphargus is 5 seconds, if a shorter interval is chosen, Niphargus will automatically switch to 5 seconds interval.

- The Niphargus only start to record temperature & humidity once unplugged (led flash every 10 seconds). Avoid keeping the logger plugged on the USB port for a long time, it will drain the batteries quicker.

- Minimum battery voltage for logging operation is 1.9v (2x0.95v).

- **A new series of measurements automatically erase the previous data recorded by the Niphargus! Be sure to save the previous log to a file before starting a new measurement!**

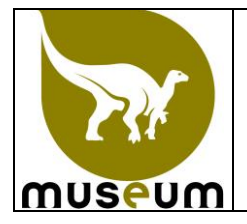

#### **2.2 Vérification et classement des valeurs enregistrées par les dataloggers**

En ce qui concerne le conservatoire des météorites, les membres du SSP concernés vérifient que chaque valeur de température enregistrée par le datalogger soit comprise entre 18°C à 22°C et que l'humidité relative soit inférieure à 40%, et les enregistrent dans MARS.

En cas de déviation par rapport à ces critères, le conservateur de la collection Géologie doit:

- accepter ces déviations comme non critiques pour la conservation des spécimens et/ou;

- prendre des actions correctives éventuelles.

L'acceptation des déviations et/ou les éventuelles actions correctives doivent être enregistrées dans MARS.

En ce qui concerne les autres conservatoires, les membres du SSP concernés vérifient que les valeurs de température et d'humidité relative mesurées par les dataloggers sont complètes et les enregistrent dans MARS. Le conservateur qui le souhaite fait un rapport détaillé des valeurs de températures et/ou d'humidité relative lui semblant excessives dans un ou plusieurs de ses conservatoires avec d'éventuelles propositions d'amélioration pour y remédier. Ce rapport est enregistré dans MARS.

Le niveau des batteries du datalogger est contrôlé lors de la lecture du datalogger. Si nécessaire, les batteries doivent être remplacées.

Une fois par an, une analyse et une synthèse de la température et de l'humidité relative dans chaque conservatoire est réalisée par le chef du SSP afin de réaliser une cartographie de la température et l'humidité relative des conservatoires du SSP. Cette synthèse est classée dans MARS.